# Starter R: The Basics

### 1. Download and Install **R** and **RStudio Desktop**

R: https://cran.r-project.org/bin/windows/base/ or<https://cran.r-project.org/bin/macosx/> RStudio[: https://rstudio.com/products/rstudio/download/](https://rstudio.com/products/rstudio/download/)

#### 2. Open **RStudio**

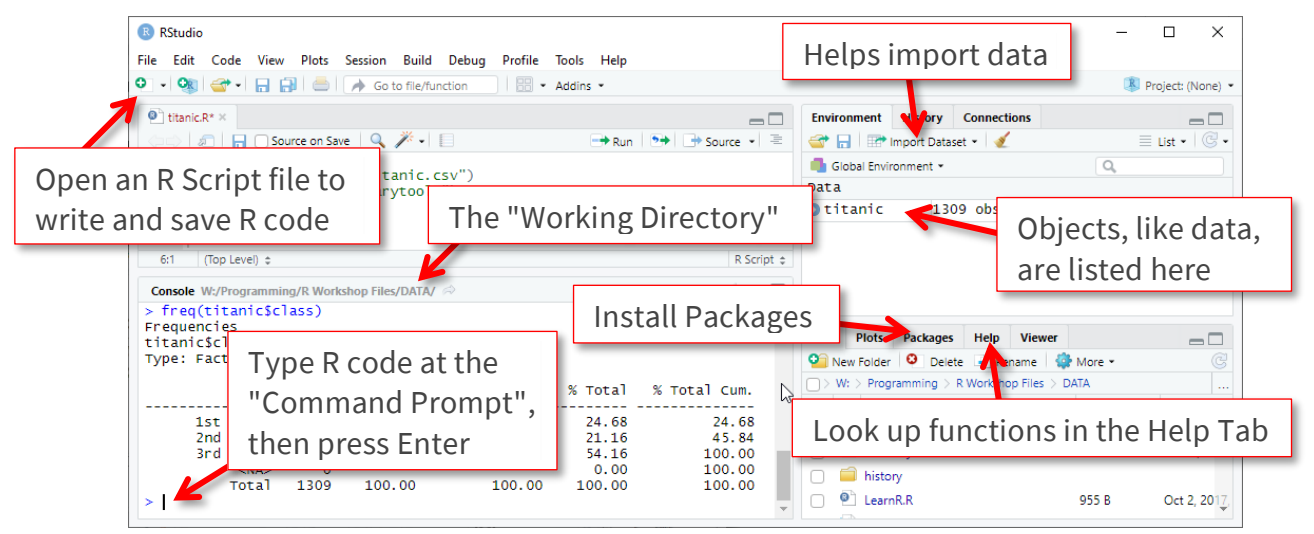

3. Use the **Script** file to write instructions for R. Click Run or press Ctrl-Enter to execute code.

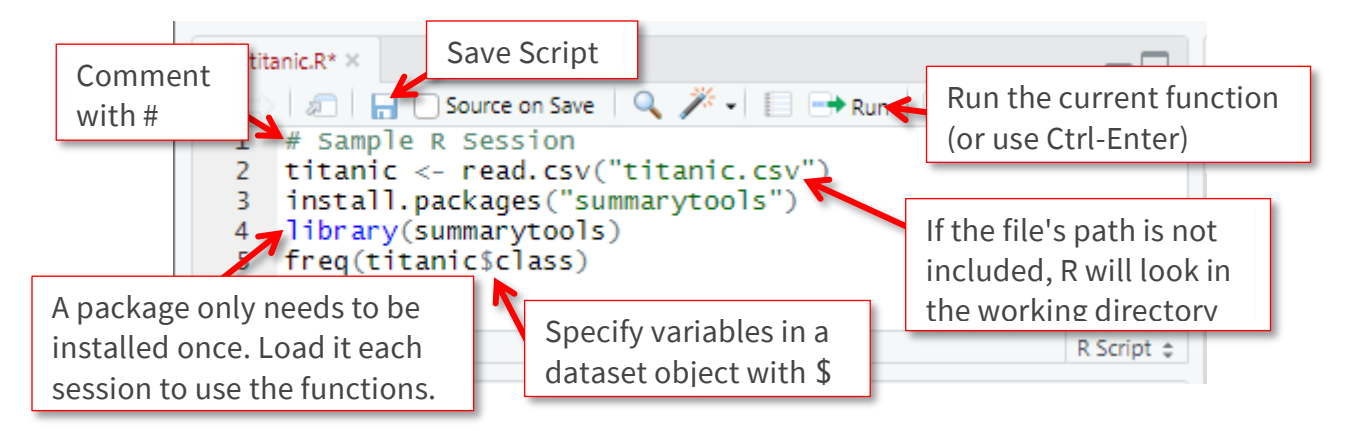

4. Write **functions** to accomplish tasks. Use the help to see what **arguments** can be used.

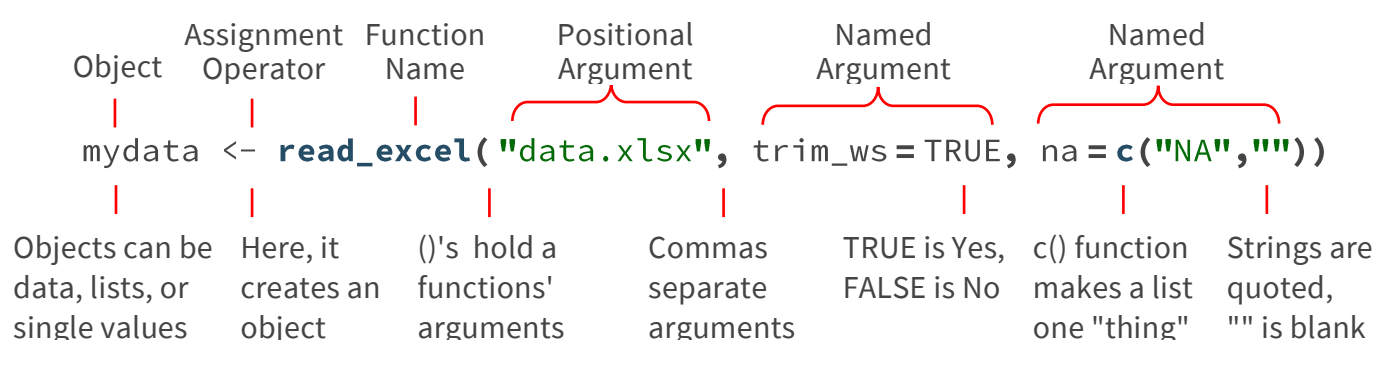

## Starter R: Import Data

This uses functions from the **tidyverse**. Other options include data.table or base R.

Prepare your Environment

```
install.packages("tidyverse") # also installs haven and readxl
install.packages("summarytools") # only need to install these once
library(tidyverse) # Load dplyr ggplot2 readr titbble stringr & forcats
setwd("L:/MyProject") # Set the working directory (where your files are)
```
## Load Data

From Spreadsheets (pick one read\_ function)

```
mydata <- read_csv("mydata.csv")
                                          # CSV
mydata <- read_excel("mydata.xlsx")
                                        # Excel, 1st sheet
mydata <- read_excel("mydata.xlsx", sheet = "data", na = c("", "NA"))
```
From Statistical Software (pick one read\_ function)

```
library(haven)
mydata <- read_sav("mydata.sav")
                                         # SPSS
mydata <- read_dta("mydata.dta")
                                         # Stata
mydata <- read_sas("mydata.sas7bdat")
                                       # SAS
mydata <- as_factor(mydata)
                           # turn vars with labeled values to factors
```
If specifying the file name is not working, replace it with file.choose() like this:

```
mydata <- read_csv( file.choose())
```
## Prepare Data

Check that your data loaded correctly and that each variable is the correct type: **<***type***>** 

Categorical variables must be *Factors* or *fct*, and quantitative variables must be *int* or *num*

glimpse(mydata) # Or, click the blue arrow in the Environment tab

To fix the type, or make other modifications, use functions starting with **as.** , **fct\_** , or **str\_** . Search help to see choices, arguments can tweak the results. Save data with a new name.

```
df <- mutate( mydata,
     class = as.factor(class), # Arguments allow specifing labels
     class = fct_rev(class), # Reverses the ordering of the levels
     emb_c = str\_detect(emb, "C") # Will be TRUE if there is a C
df <- filter( df, age >= 18, state == "VA", good != 0 ) # Remove rows
df \leftarrow drop\_na(df)# Listwise deletion, from tidyr
```
# Starter R: Descriptive Statistics

- Using *package***::***function*() avoids having to load a package with library(*package*).
- Use %>% to pass the left side as the 1<sup>st</sup> argument for the function on the right. This helps to avoid nested functions and/but can lead to long chains of code.
- This is for a data frame object **df**, which has the varaibles **Age** and **Class***.*
- Install relevant packages and load tidyverse as needed: library(dplyr)

## Quick Explore

```
df <- select(mydata, Class, Sex, Age)
                                            # Keep only vars of interest
ggquickeda::run_ggquickeda(df)
esquiesse::esquisser(df)
GGally:: ggpairs(df)
```

```
# Point and Click Interface
# ggplot2 builder
# Bivariate
```
## Descriptive Statistics

```
library(summarytools)
```
Frequency Table for a Categorical Variable

```
freq(df, Class)
freq(df, Class, cumul = FALSE, order = "freq")
```
Summary Statistics for Quantitative Variables

```
descr(df)descr(df, Age, stats = "fivenum", transpose = TRUE)
```
More to Try

```
library(summarytools)
dfSummary(df) %>% view
                            # Univariate
dfSummary(df, varnumbers = FALSE, valid,col = FALSE) % // view
```
Focusing on numeric variables

```
GGally:: ggscatmat(df, color = "species")
stargazer:: stargazer(df, type = "text", median = TRUE)
```
Crosstabulation for Two Categorical Variables

```
ctable(df$Freq, df$Class, prop = "Columns")
                                                 # base R
with( df, ctable(Freq, Class, prop = "Columns")) # base R & with
df %>% select(Sex, Class) %>% ctable(prop = "Rows", useNA = "ifany") # dplyr
```
# Starter R: Merge and Restructure

## Combine Two Files:

### **Append: Same Variables, Different Cases**

```
mydata <- dplyr::union(wave1, wave2)
```
#### **Join: Same Cases, Different Variables**

Keeps everything in trials, but only matching rows in demos. Also inner\_join (only matching rows) and full\_join (all rows) as needed

```
mydata \leq dplyr::left_join(trials, demos, by = id)
```
## Reshape One File:

Older versions of tidyr use the functions gather() and spread() with different arguments.

### **Wide to Long: Variables to Cases**

Example with arguments, cols can be lists like apple:  $zebra$  or  $-id$  (all but id)

```
df \leftarrow \text{tidyr::pivot\_longer}(mydata, \text{cols} = \text{starts\_with("w__");}names_to = words, values_to = rt,
                names_prefix = w_{\text{w}}, values_drop_na = TRUE
       \lambda
```
#### **Long to Wide: Cases to Variables**

id\_cols need not be specified if it is all columns except for those in …\_from

```
df <- tidyr::pivot_wider(mydata, id_cols = id,
             names_from = words, values_from = rt,
             names_prefix = w_{w}, values_fill = NA
     \lambda
```
#### **Aggregate: Collapse Values Across Rows**

Examples summary statistics.

```
library(dplyr)
df <- mydata %>% group_by(state) %>%
                                                          In many base R functions, 
      summarize(
                                                          the result will be NA if 
              country = first(country),
                                                          there ara any NAs. To 
              total = mean(cost, ra.rm=True),ignore, add this argument. count = n()\lambda
```
# Starter R: Statistical Analysis

## Step 1: Create the formula

ex. reaction time  $\sim$  color + age + gender + color:gender + (1 | subject) + (color | word)

### **Core Components:**

- $Y \sim X$  Y predicted from X i.e., Y is the Dependent Variable. If no DV, just use "  $\sim$  X"
- include other IVs, will dummy code if a factor variable  $+ X$
- $\div$  X: Z include an interaction between X and Z
- $+$  X $\times$ Z factorial (both variables and interaction), shorthand for " $+ X + Z + X:Z''$

### **For Repeated Measures, Fixed Effects, Random Slopes, and Random Intercepts :**

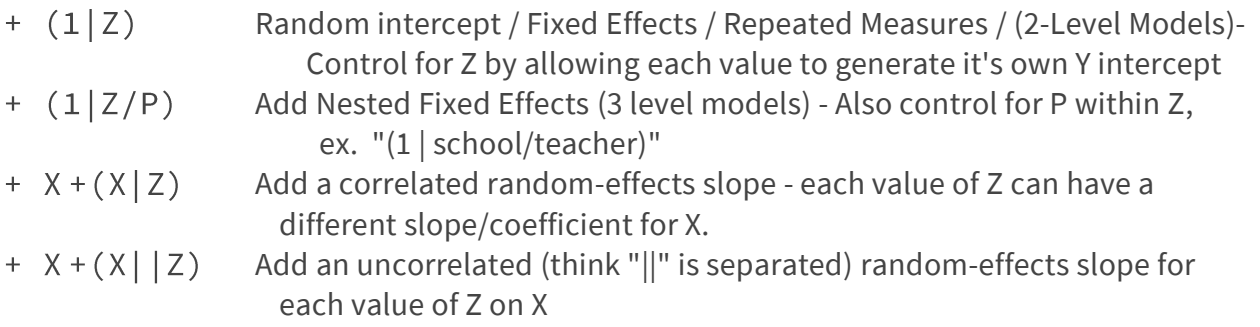

#### **Temporary Change Variable Types**

- + factor(Z) If Z is not a factor variable, and you want to include dummy codes
- $+$  as. numeric(Z) If Z is an ordered factor variable, and you want to treat it as interval

## Step 2: Choose the function and arguments

**L**inear **M**odel , **G**eneral **L**inear **M**odel, & **L**inear **M**ixed **E**ffects **R**egression

```
linear \leq -\operatorname{Im}(formula, data = mydata)logit \langle -g \text{Im}(formula, data = mydata, family = "binomial" )anova \leq afex:: aov_4(formula, data = mydata)
mixed <- lme4::lmer(formula, data = mydata, REML = FALSE)
```
Unless you know what REML is, set to FALSE. Otherwise, you cannot compare models with different fixed efects.

## Step 3: Display results

Use whatever name you saved the model as below

```
summary(model)
stargazer(model, model2, model3, type="text")
                                                # not for ANOVA
```
Step 4: Model Diagnostics

```
# This will produce multiple plots after you press <Return>
plot(model)# Compare models statistically
anova(model_null,model)
```